PICTURE 1

September, 1992

This pamphlet contains procedures for isolating problems to a FRU, a Symptom-to-FRU Index, and a parts listing for the IBM 3550 Expansion Unit.

This pamphlet is intended to be used with the IBM Personal System/2 Hardware Maintenance Reference manual (part number 15F2190, form number S15F-2190-00) and the IBM Personal System/2 Hardware Maintenance Service manual (part number 15F2200, form number S15F-2200-00).

Part Number 42G2332

Form Number S42G-2332-00

#### **IBM 3550 Expansion Unit Model 002 HMS** Safety Information

FRONT\_1 Safety Information

Refer to the Hardware Maintenance Service General Information pamphlet for the following information: General Safety Electrical Safety Safety Inspection Guide

# **First Edition (September 1992)**

**The following paragraph does not apply to the United Kingdom or any country where such provisions are inconsistent with local law:** INTERNATIONAL BUSINESS MACHINES CORPORATION PROVIDES THIS PUBLICATION "AS IS" WITHOUT WARRANTY OF ANY KIND, EITHER EXPRESS OR IMPLIED, INCLUDING, BUT NOT LIMITED TO, THE IMPLIED WARRANTIES OF MERCHANTABILITY OR FITNESS FOR A PARTICULAR PURPOSE. Some states do not allow disclaimer or express or implied warranties in certain transactions, therefore, this statement may not apply to you.

This publication could include technical inaccuracies or typographical errors. Changes are periodically made to the information herein; these changes will be incorporated in new editions of the publication. IBM may make improvements and/or changes in the product(s) and/or the program(s) described in this publication at any time.

It is possible that this publication may contain reference to, or information about, IBM products (machines and programs), programming, or services that are not announced in your country. Such references or information must not be construed to mean that IBM intends to announce such IBM products, programming, or services in your country.

Requests for technical information about IBM products should be made to your IBM Authorized Dealer or your IBM Marketing Representative.

IBM may have patents or pending patent applications covering subject matter in this document. The furnishing of this document does not give you any license to these patents. You can send license inquiries, in writing, to the IBM Director of Commercial Relations, IBM Corporation, Armonk, NY 10577.

**¦ Copyright International Business Machines Corporation 1992. All rights reserved.**

Note to U.S. Government Users -- Documentation related to restricted rights -- Use, duplication or disclosure is subject to restrictions set forth in GSA ADP Schedule Contract with IBM Corp.

#### **IBM 3550 Expansion Unit Model 002 HMS** Notices

FRONT\_2 Notices References in this publication to IBM products, programs, or services do not imply that IBM intends to make these available in all countries in which IBM operates. Any reference to an IBM product, program or service is not intended to state or imply that only IBM's product, program, or service may be used. Any functionally equivalent product, program, or service that does not infringe any of IBM's intellectual property rights or other legally protectible rights may be used instead of the IBM product, program, or service. Evaluation and verification of operation in conjunction with other products, programs, or services, except those expressly designated by IBM, are the user's responsibility.

IBM may have patents or pending patent applications covering subject matter in this document. The furnishing of this document does not give you any license to these patents. You can send license inquiries, in writing, to the IBM Director of Commercial Relations, IBM Corporation, Purchase, NY 10577.

Subtopics FRONT\_2.1 Trademarks and Service Marks

## **IBM 3550 Expansion Unit Model 002 HMS** Trademarks and Service Marks

FRONT\_2.1 Trademarks and Service Marks

The following terms, denoted by an asterisk (\*) in this publication, are trademarks of the IBM Corporation in the United States and/or other countries: Personal System/2

 IBM ThinkPad PS/2 XGA

#### **IBM 3550 Expansion Unit Model 002 HMS** Table of Contents

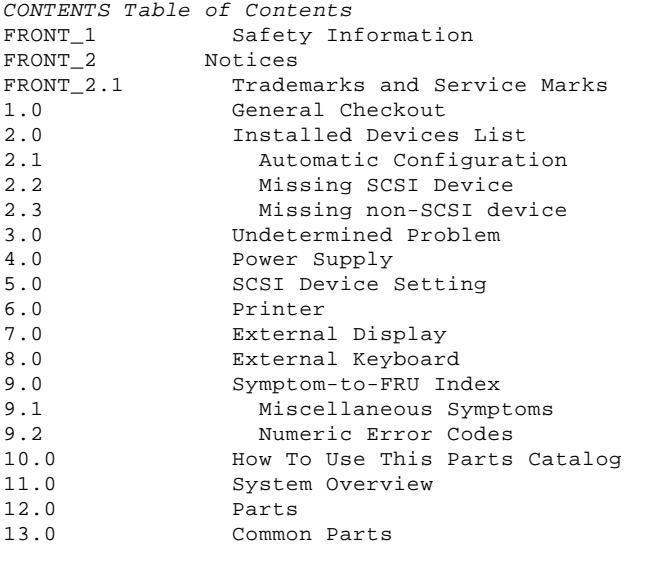

#### **IBM 3550 Expansion Unit Model 002 HMS** General Checkout

1.0 General Checkout

The diagnostic tests are intended to test only IBM (\*) products. Non-IBM products, prototype cards, or modified options can give false errors and invalid system responses.

 (\*) IBM is a trademark of the International Business Machines Corporation.

Subtopics

- 1.1 Overall Procedures
- 1.2 How to Diagnose Combined FRUs
- 1.3 How to Use Error Messages

#### **IBM 3550 Expansion Unit Model 002 HMS** Overall Procedures

1.1 Overall Procedures

- 1. Test the computer alone, to make sure there is no problem with the computer before testing it with the expansion unit. If there is a problem with the computer, solve it by referring to the information supplied with the computer, then test the computer with the expansion unit.
- 2. Have the external keyboard, mouse, parallel and serial devices connected to the computer and test the computer. If no problem exists, connect them to the expansion unit and test the expansion unit with the computer installed.
- 3. When testing the expansion unit, use the Diagnostic Diskette supplied with the computer for the following expansion unit tests.
	- a. System Board Async Port Test

 The serial line on the computer is extended to the serial connector of the expansion unit when the computer is installed on the expansion unit. To test the serial connector of the expansion unit, install the wrap plug at the serial connector on the rear of the expansion unit, then run the system board async port test of the computer.

b. System Board Parallel Port Test

 The parallel line on the computer is extended to the parallel connector on the expansion unit when the computer is installed on the expansion unit. To test the parallel connector of the expansion unit, install the wrap plug at the parallel connector on the rear of the expansion unit, then run the system board parallel port test of the computer.

c. System Status Indicator Test

 Test the status indicators on the expansion unit by using the system status indicator test of the computer. The corresponding indicators on the expansion unit turn on and off in the test, except for the power-on indicator. This power-on indicator does not turn off due to hardware restriction.

- 4. If the user did not bring the computer with the expansion unit, use a properly working computer with the expansion unit.
- 5. If the diagnostics of the following SCSI devices fail or stop, suspect that the diagnostic programs are down level before replacing SCSI devices.

 SCSI Tape Drive (error code = 0211XXXX) SCSI CD-ROM Drive (error code = 0215XXXX) SCSI Rewritable Optical Drive (error code = 0217XXXX)

 To continue the diagnostics of other devices, remove these SCSI devices from the installed device list before starting diagnostics.

## **IBM 3550 Expansion Unit Model 002 HMS** How to Diagnose Combined FRUs

1.2 How to Diagnose Combined FRUs

If an adapter or device consists of more than one FRU, an error code can be caused by any of the FRUs. Before replacing the adapter or device, remove the FRUs, one by one, to see if the symptoms change.

1.3 How to Use Error Messages

The error messages caused by this expansion unit, attached computer, and attached devices will be displayed on the attached computer LCD or external display. Use the error codes displayed on the screen to diagnose failures. If more than one error code is displayed, begin the diagnosis with the first error code. The cause of the first error code can result in false error codes being displayed. If no error code is displayed, see if the error symptom is listed in the "Symptom-to-FRU Index" in topic 9.0.

Important: When the Problem Determination Procedure in the operation manual that is supplied with the adapter or device says "Have the system unit serviced", the system unit stands for the computer and this expansion unit.

```
+ - - +¦001¦
+---+- Turn off the expansion unit and all external devices.
- Remove the computer from the expansion unit.
- Diagnose the computer problem first (see the computer Hardware
  Maintenance Service manual).
DID THE TEST COMPLETE WITHOUT ANY ERRORS?
Yes No
      ¦ ¦
+ - - - + ¦ ¦002¦
    + - - - + ¦ Have the computer serviced.
  ¦
+---+
¦003¦
+ - - - +- Install the computer on the expansion unit again and make sure that the
  computer is firmly connected.
- Check all cables and power cords.
  Notes:
   1. The mouse or other pointing devices do not work if connected to the
       keyboard connector.
   2. The mouse or other pointing devices do not work if connected to the
       mouse connector on the numeric keypad.
   3. The computer keyboard does not work if an external keyboard is
       connected to the expansion unit.
- Turn on all external devices.
- Turn on the expansion unit.
- Watch the screen for a power-on self test (POST) error code.
   Write down all error codes that are displayed. (You can press Pause
  when an error code occurs to hold the code on the screen. Press F1 to
  continue.)
  If the test stops and you cannot continue, go to "Symptom-to-FRU Index"
   in topic 9.0.
ARE THERE ANY EXTERNAL DEVICES ATTACHED TO THE EXPANSION UNIT?
Yes No
     ¦ ¦
 | + - - + ¦ ¦004¦
 | + - - + ¦ Go to Step 007.
  ¦
+ - - - +¦005¦
+---+
DID THE POWER-GOOD LIGHT FOR ALL OF THE EXTERNAL DEVICES COME ON?
Yes No
      ¦ ¦
    + - - - + ¦ ¦006¦
     + - - - +See the failing external device manual.
 ¦
  ¦
+ - - - +¦007¦
+ - - - +DID YOU RECEIVE A POST ERROR CODE?
Yes No
```

```
 ¦ ¦
     + - - - + ¦ ¦008¦
  ¦ +---+
  ¦ Go to Step 016.
  ¦
+ - - - +¦009¦
+ - - - +IS THE FIRST POST ERROR CODE WITHIN THE RANGE OF 02080000 190I TO 02470000
190I?
IMPORTANT: If your error code is not in the range or if it is not
followed by a 190I, answer NO.
Yes No
  ¦ ¦
     + - - - + ¦ ¦010¦
  ¦ +---+
  ¦ Go to Step 016.
  ¦
+ - - - +¦011¦
+ - - - +- Restart the system program from:
        The system partition on the hard disk of the computer.
        The reference diskette or the backup copy of the system partition.
- Ensure that the Enable and Disable settings are correct (see "SCSI
  Device Setting" in topic 5.0). If you receive a warning on the screen
   concerning the "Keep" and "Remove" setting, follow the instructions on
   the screen before continuing.
DID YOU HAVE TO CORRECT ANY OF THE ENABLE AND DISABLE SETTINGS?
Yes No
      ¦ ¦
     + - - - + ¦ ¦012¦
     + - - - + ¦ Go to "Symptom-to-FRU Index" in topic 9.0.
     Before replacing any SCSI device, check that there are no duplicate
  ¦ SCSI ID settings.
  ¦
+ - - - +¦013¦
+---+- Restart the computer.
DO YOU STILL HAVE THE POST ERROR?
Yes No
      ¦ ¦
     + - - - + ¦ ¦014¦
      ¦ +---+
  ¦ To run system checkout, or if you suspect another problem, go to Step
      ¦ 016.
  ¦
+---+
¦015¦
+ - - - +Go to "Symptom-to-FRU Index" in topic 9.0.
--------------------------------------------------------------------------
+ - - - +¦016¦
+---+
- Set the volume control switch to maximum.
- Turn off then on the expansion unit. Closely watch the flashing cursor
  in the top-right corner of the screen, press and hold Ctrl + Alt, then
  press Insert. You must do this while the cursor is at the top-right
   corner of the screen. Release the keys.
- Check for the following responses:
       One or two short beeps
        Readable instructions or the Main Menu
DID YOU RECEIVE THE BOTH RESPONSES?
Yes No
       ¦ ¦
     + - - - + ¦ ¦017¦
     + - - - + ¦ Go to the "Symptom-to-FRU Index" in topic 9.0.
          ¦ - or -
     If the problem is not corrected, go to"Undetermined Problem" in
      ¦ topic 3.0 .
  ¦
+ - - - +¦018¦
+---+
```
- If you are not at the Main Menu, follow the instructions on the screen to advance to the Main Menu.
- If you cannot advance to the Main Menu, go to "Undetermined Problem" in topic 3.0.
- Press **Ctrl** + **A** and run the system checkout.

#### **Notes:**

- 1. If the external keyboard has incorrect keyboard responses, see "External Keyboard" in topic 8.0.
- 2. If the printer has incorrect printer responses, see "Printer" in topic 6.0.
- 3. If the image on the external display is out of focus, jittering, rolling, or has unreadable characters, see "External Display" in topic 7.0.

**IS THE LIST OF INSTALLED DEVICES CORRECT?**

**Yes No**

```
 ¦ ¦
     + - - +
     ¦ ¦019¦
  ¦ +---+
     ¦ Go to "Installed Devices List" in topic 2.0.
    If the problem is not corrected, go to"Undetermined Problem" in
  ¦ topic 3.0 .
  ¦
+ - - - +¦020¦
+---+
```
- Run the advanced diagnostics tests. **DID THE TESTS IDENTIFY A FAILURE?**

#### **Notes:**

- **1. If the test stops and you cannot continue, replace the last device being tested.**
- **2. The following table describes the slot information displayed on the screen. This information is also displayed during the test of the expansion unit when the test is successfully completed. "n" can be any number.**

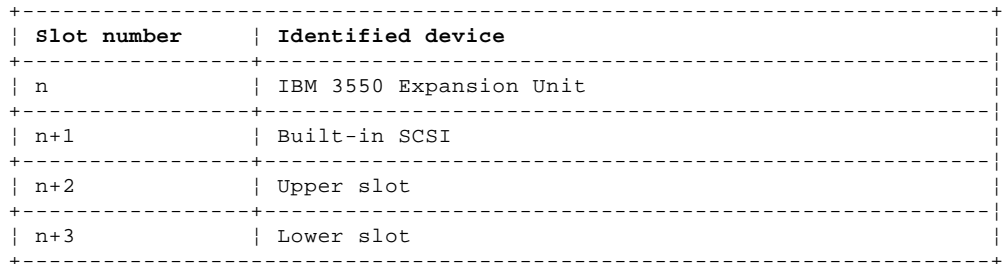

```
Yes No
      ¦ ¦
     ¦ +---+
  ¦ ¦021¦
  ¦ +---+
  ¦ Go to Step 023.
 ¦
+ - - - +¦022¦
+---+Follow the action described on the screen. If the problem is not
corrected, go to the "Symptom-to-FRU Index" in topic 9.0.
--------------------------------------------------------------------------
+ - - - +¦023¦
+---+
DID THE POST END WITHOUT AN ERROR?
Yes No
      ¦ ¦
    + - - - + ¦ ¦024¦
     + - - - +If you noticed an error symptom or if you received any POST error
     ¦ codes when the computer power was turned on, go to "Symptom-to-FRU
      ¦ Index" in topic 9.0
          ¦ - or -
  ¦ If the problem is not corrected, go to"Undetermined Problem" in
      ¦ topic 3.0 .
  ¦
+---+
```
¦**025**¦ +---+ You may have an intermittent problem: Check for damaged cables or connectors. Reseat all adapters and devices in the expansion unit. Start an error log and run the tests a number of times. Check the power supply fan in the expansion unit and make sure it is working properly. Check the power supply voltages (see "Power Supply" in topic 4.0).

--------------------------------------------------------------------------

### **IBM 3550 Expansion Unit Model 002 HMS** Installed Devices List

#### 2.0 Installed Devices List

At the start of the customer or advanced diagnostic tests, an installed devices list is displayed. Normally, all the adapters and devices that are installed are listed.

 If the list contains an adapter or device that is not installed, go to "Undetermined Problem" in topic 3.0.

 If an adapter or device is missing from the list, you have one of the following conditions:

The System Partition on the computer hard disk drive (fixed disk drive) or the Reference Diskette you are using does not contain the code (contained on an option diskette) required to support the device.

 Copy the option diskette of the missing device to the system partition of the computer hard disk drive or to the Reference Diskette.

- The SCSI interface on the system board of the expansion unit might have failed.
- The device missing from the list is not recognized as a device or adapter.
- The device missing from the list requires an additional diskette. (See the device service manual.)
- The device missing from the list is defective.
- An adapter is defective.
- A power supply voltage is not correct (see "Power Supply" in topic 4.0).

If the adapter is on the list, run the adapter diagnostic tests.

Subtopics

2.1 Automatic Configuration

- 2.2 Missing SCSI Device
- 2.3 Missing non-SCSI device

## **IBM 3550 Expansion Unit Model 002 HMS** Automatic Configuration

### 2.1 Automatic Configuration

Warning: A customized setup configuration (other than the default settings) might have been set on the computer you are servicing. Running Automatic Configuration might alter those settings. Note the current configuration settings (using the **View configuration** or **Set and view SCSI device configuration** option) and verify that the same settings are in place when service is completed. (For more information about configuration, see the computer Hardware Maintenance Reference manual.)

#### **IBM 3550 Expansion Unit Model 002 HMS** Missing SCSI Device

#### 2.2 Missing SCSI Device

The expansion unit features a built-in SCSI controller. This built-in SCSI controller is recognized as an SCSI adapter, as well as an optional SCSI adapter card.

The adapter supporting the missing device might be defective. If more than one SCSI adapter is installed, isolate them one at a time. 1. Turn off the expansion unit and disconnect all internal and external

- SCSI devices from the expansion unit. 2. Terminate the adapter, as required.
	- **Note:** The built-in SCSI controller includes an active terminator. This terminator automatically terminates the adapter when an external SCSI device is attached.

 Warning: See "Automatic Configuration" in topic 2.1 before continuing.

- 3. Turn on the expansion unit and run Automatic Configuration. If the adapter is not on the Installed Device List in advanced diagnostics, the adapter or the expansion unit is defective. If the adapter is on the list, run the adapter diagnostic tests. 4. If the adapter fails the tests, replace it. If the adapter passes the
- tests, a different installed adapter might be defective.
	- **Note:** If the built-in SCSI controller is not on the Installed Device List, replace the system board of the expansion unit.
- 5. Reconnect the devices to the expansion unit, then terminate the adapter, as required.
- 6. Go to "Undetermined Problem" in topic 3.0.

### **IBM 3550 Expansion Unit Model 002 HMS** Missing non-SCSI device

2.3 Missing non-SCSI device

If a non-SCSI device is missing from the list, replace the missing device.

If more than one non-SCSI device is missing, isolate them one at a time until you find the device causing the failure.

#### **IBM 3550 Expansion Unit Model 002 HMS** Undetermined Problem

#### 3.0 Undetermined Problem

Use the following procedure when the diagnostic tests do not identify the failing adapter or device.

Check the power supply (see "Power Supply" in topic 4.0). If the power supply is operating correctly, return here and continue with the following procedure.

- 1. Turn off the expansion unit.
- 2. Remove or disconnect one of the following adapters or devices. (Do not isolate adapters or devices that are known to be good.)
- a. Non-IBM devices
- b. Modem, printer, mouse, external keyboard, external display, numeric keypad, or other external devices
	- c. Any adapter (see note on this page)
	- d. SCSI device
- 3. Turn on the expansion unit and run system checkout (see Step 016 in topic 1.3). Do not reconfigure the system. If diagnostic tests cannot be loaded from the computer hard disk drive, load and run the tests from the Reference Diskette. Test only those adapters and devices still attached to the expansion unit.
- 4. If the symptom remains, repeat steps 1 through 3 until you find the failing adapter or device or until all adapters or devices have been removed.
- 5. If all adapters or devices listed have been removed and the problem remains, replace the system board of the expansion unit.
- **Note:** If the problem goes away when you remove an adapter from the bus adapter, and replacing that adapter does not correct the problem, replace the system board of the expansion unit.

#### **IBM 3550 Expansion Unit Model 002 HMS** Power Supply

4.0 Power Supply

If the "power good" light is not on and if the power-supply fan is not running, check the power cord for continuity and proper installation.

If the power cord is not the problem, either the power supply is defective or another component is defective and is causing the power supply to shut off. To verify that the power supply is operating correctly, do the following:

- 1. Turn off the expansion unit and disconnect the expansion unit power cord.
- 2. Remove all power supply connectors (power supply connector P1, P2 and drive connector 1) from the system board of the expansion unit and SCSI device.
- 3. On power supply connector P2, short-circuit pin 4 to pin 6 and short-circuit pin 7 to 8.
- 4. Connect the expansion unit power cord.
- 5. Check the power supply voltages using the figures on the next page.

# **Power Supply Connector P1**

PICTURE 2

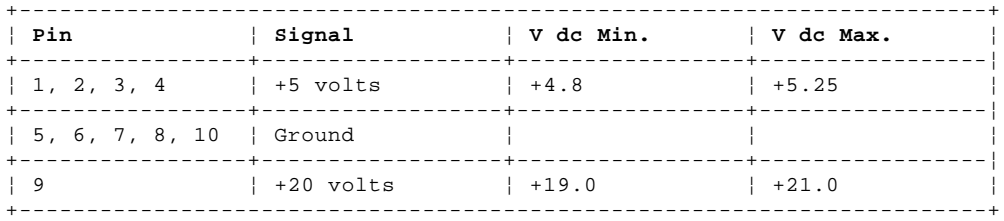

# **Power Supply Connector P2**

PICTURE 3

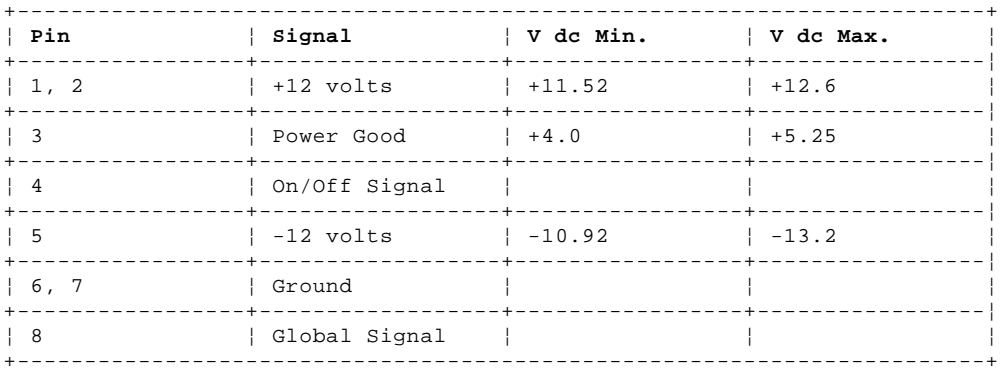

### **Drive Connector 1**

PICTURE 4

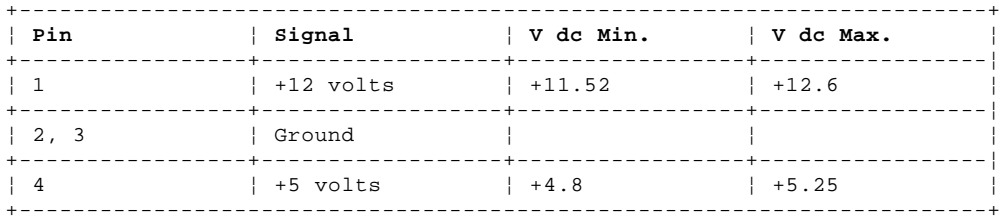

If any of the voltages are not correct, replace the power supply.

If all voltages are correct, the power supply is working properly. Another expansion unit component might be causing the power supply to shut off. Return to the procedure that sent you here and continue. (If you have completed that procedure, go to "Undetermined Problem" in topic 3.0.)

## **IBM 3550 Expansion Unit Model 002 HMS** SCSI Device Setting

5.0 SCSI Device Setting

To verify that SCSI presence-error-reporting device "Enable" and "Disable" settings are correct, select **Set and view SCSI device configuration** from the **Set configuration** Menu and determine if there are any "Presence Error Reporting" devices listed. The settings must be as follows: Devices connected to the expansion unit must be set to "Enable" Devices listed but not connected must be set to "Disable"

**Note:** Some SCSI devices do not use the enable or disable settings.

Change the setting by pressing **F5**, then save them by pressing **F10**.

#### **IBM 3550 Expansion Unit Model 002 HMS** Printer

6.0 Printer

Test the printer by connecting it to the computer before testing it on the expansion unit.

1. Make sure the printer is properly connected and the power is turned on.

2. Run the printer self-test.

If the printer self-test does not run correctly, the problem is in the printer. Refer to the printer service manual.

If the printer self-test runs correctly, connect a wrap plug on the parallel connector on the rear of the expansion unit and run the advanced diagnostic tests to determine which FRU failed.

If the advanced diagnostic tests (with the wrap plug connected) did not detect a failure, replace the printer cable.

If the problem is not corrected, do one of the following: If the printer is attached to the parallel connector of the expansion unit, replace the system board of the expansion unit. If the printer is attached to the parallel connector on the adapter, replace the FRUs in the following order, until the problem goes away: 1. Adapter

- 2. System board of the expansion unit
	- 3. Printer cable to the adapter

## **IBM 3550 Expansion Unit Model 002 HMS** External Display

7.0 External Display

If the screen is rolling, replace the external display. If the problem is not corrected, replace FRUs in the following order until the problem goes away: 1. Display adapter installed (if used) 2. System board of the expansion unit If the screen is not rolling, do the following to run the display self-test: 1. Turn off the expansion unit and the external display. 2. Disconnect the external display signal cable from the expansion unit. 3. Turn on the external display. 4. Turn the contrast control to its maximum position. 5. Turn the brightness control to the center detent position. Check for the following conditions: The screen should be white or light gray, with a black margin as described below: - **8503, 8512, 8513, 8514, 8515:** 2-20 mm (0.08-0.79 in.) wide on one or both sides - **8506:** 2-50 mm (0.08-1.97 in.) wide on the top, bottom, or both - **8507, 8508:** 2-20 mm (0.08-0.79 in.) wide on the top, bottom, or both The screen contrast and brightness controls should vary the screen intensity. If the external display does not meet these specifications, replace the external display. If the external display meets these specifications, replace FRU in the following order until the problem goes away: **Note:** Remove any option adapters before replacing the display adapter, so see if the problem disappears. 1. Display adapter (if used) 2. System board of the expansion unit 3. External display **Note:** The IBM ThinkPad (\*) 700 PS/2\* with a monochrome display does not support AVE (Auxiliary Video Extension).

 (\*) Trademark of the International Business Machines Corporation.

#### **IBM 3550 Expansion Unit Model 002 HMS** External Keyboard

#### 8.0 External Keyboard

#### **Notes:**

- 1. If a mouse or other pointing device is attached, remove it and see if the error symptom goes away. If the symptom goes away, the mouse or other pointing device is defective.
- 2. The computer keyboard does not work when an external keyboard is connected.

 $+ - - - +$ 

¦**001**¦  $+---+$ 

- Turn off the expansion unit.
- Disconnect the keyboard cable from the external keyboard.
- Turn on the expansion unit and check the keyboard cable connector for the following voltages. All voltages have a ±5% tolerance.

PICTURE 5

**ARE ALL VOLTAGES CORRECT? Yes No** ¦ ¦  $+ - - - +$  ¦ ¦**002**¦  $\frac{1}{2}$  +---+ ¦ Possible failing FRUs are: ¦ 1. Keyboard cable ¦ 2. System board of the expansion unit ¦  $+ - - - +$ ¦**003**¦  $+ - - - +$ Replace the external keyboard. --------------------------------------------------------------------------

#### **IBM 3550 Expansion Unit Model 002 HMS** Symptom-to-FRU Index

#### 9.0 Symptom-to-FRU Index

The Symptom-to-FRU Index lists error symptoms and possible causes. The most likely cause is listed first. Always begin with "General Checkout" in topic 1.0. This index also can be used to help you decide which FRUs to have available when servicing the expansion unit.

If you cannot correct the problem using this index, go to "Undetermined Problem" in topic 3.0.

#### **IMPORTANT:**

- 1. Before replacing any SCSI devices, verify that there are no duplicate SCSI ID settings.
- 2. If you have both an error message and an incorrect audio response, diagnose the error message first.
- 3. If you cannot run the advanced diagnostic tests, but did receive a POST error message, diagnose the POST error message.
- 4. If you did not receive an error message, look for a description of your error symptoms in the first part of this index.
- 5. Check all power supply voltages before you replace the system board of the expansion unit. (See "Power Supply" in topic 4.0.)
- 6. If an error message is not listed, there is a device installed that requires an additional diskette or service manual. Refer to the diskette or the service manual for that device.

# **How to Read POST Error Messages**

**Note:** The expansion unit features a built-in SCSI controller. This built-in SCSI controller is recognized as an SCSI adapter, as well as an optional SCSI adapter card.

POST error messages are displayed on the screen as 3, 4, 5, or 8 digits. The error messages that can be displayed as shorter POST messages are highlighted in this Symptom-to-FRU Index. Some digits will represent different information for SCSI errors than for non-SCSI errors.

The following example shows which digits display the shorter POST error messages and defines the SCSI information in an eight-digit error message.

PICTURE 6

Each SCSI device must be set to a different SCSI ID. Duplicate SCSI ID settings can generate a false error message. Use the SCSI ID to determine whether the error message is coming from an internal or external device.

In the following index, an "X" in an error message can be any number.

Subtopics 9.1 Miscellaneous Symptoms 9.2 Numeric Error Codes

#### **IBM 3550 Expansion Unit Model 002 HMS** Miscellaneous Symptoms

9.1 Miscellaneous Symptoms

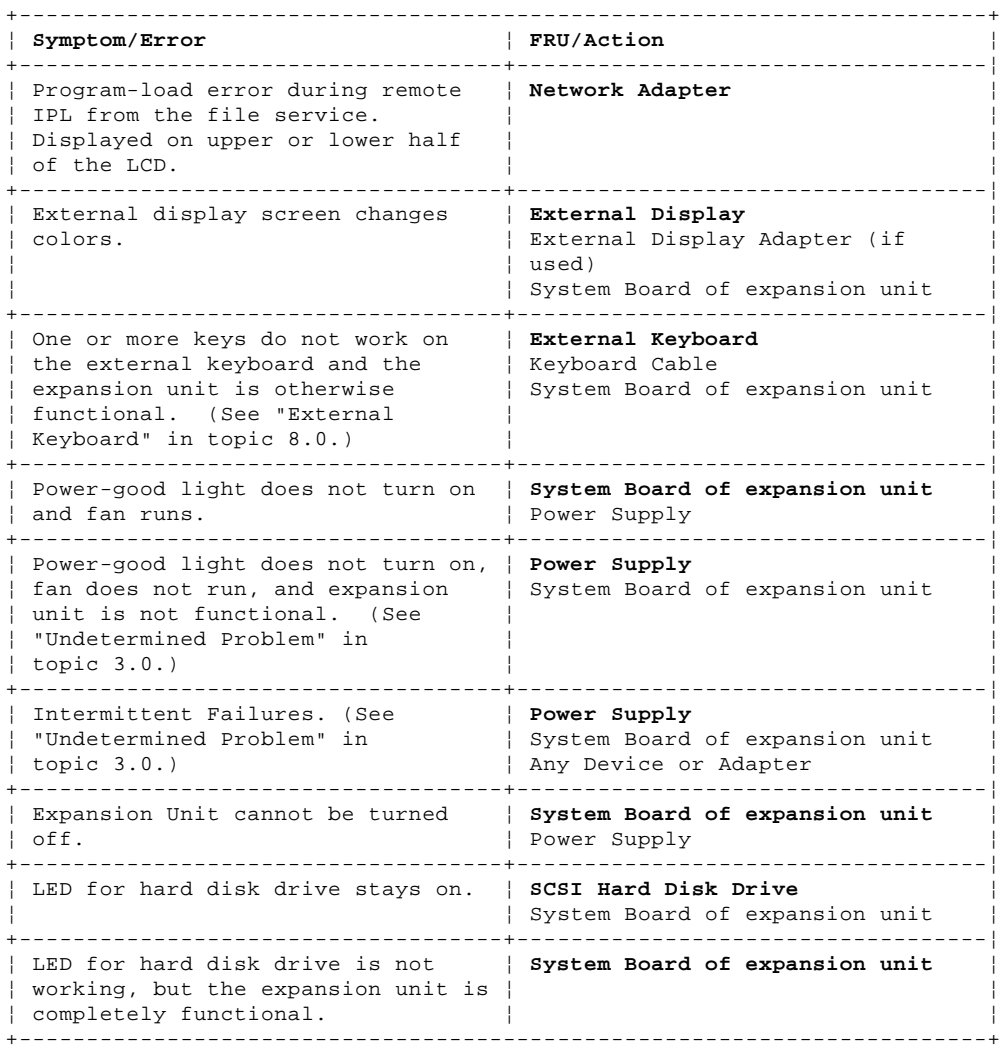

### **IBM 3550 Expansion Unit Model 002 HMS** Numeric Error Codes

9.2 Numeric Error Codes

In the following index, an "X" in an error message can be any number.

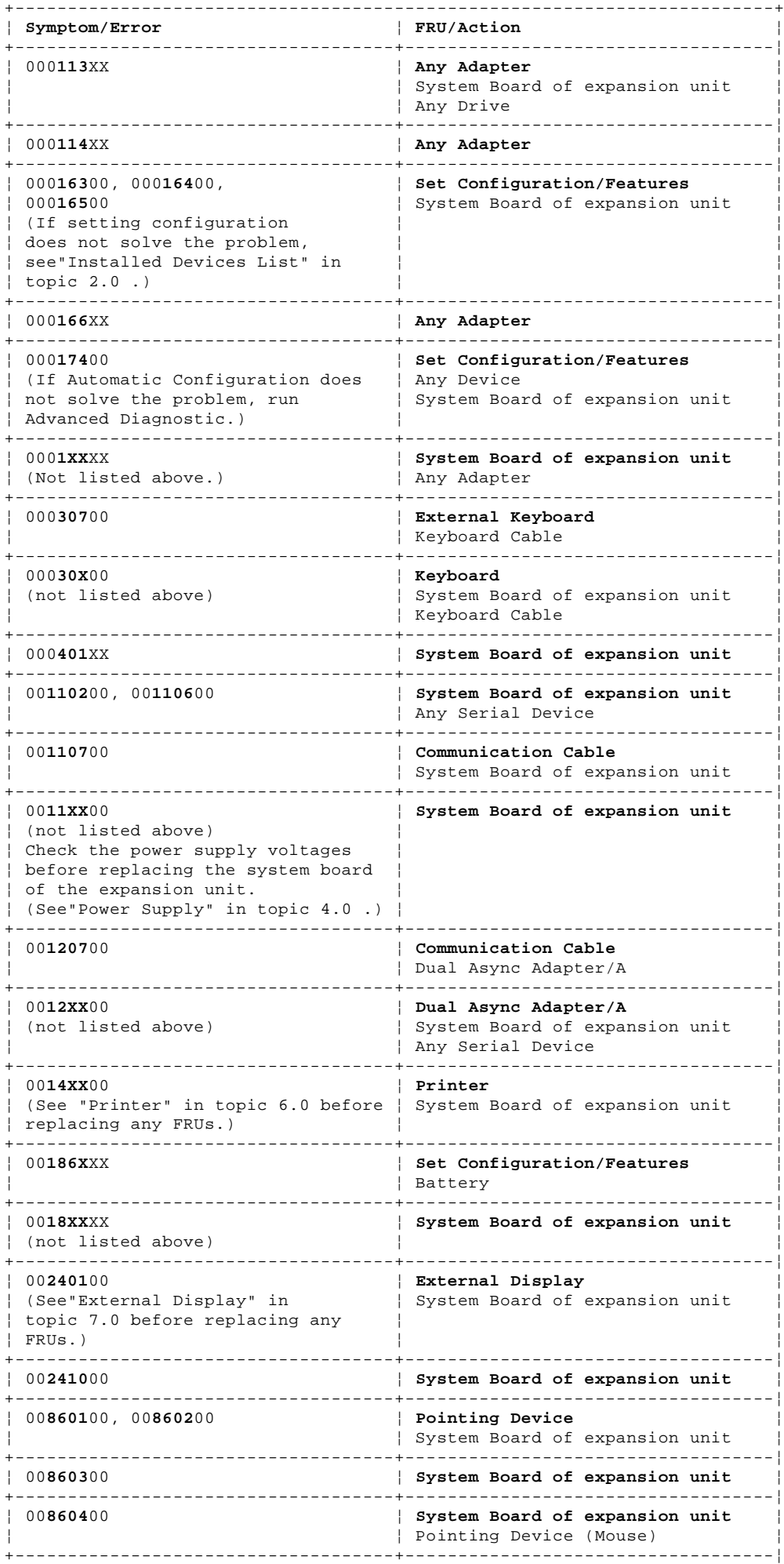

¦ Copyright IBM Corp. 1992 9.2 - 1

# **IBM 3550 Expansion Unit Model 002 HMS**

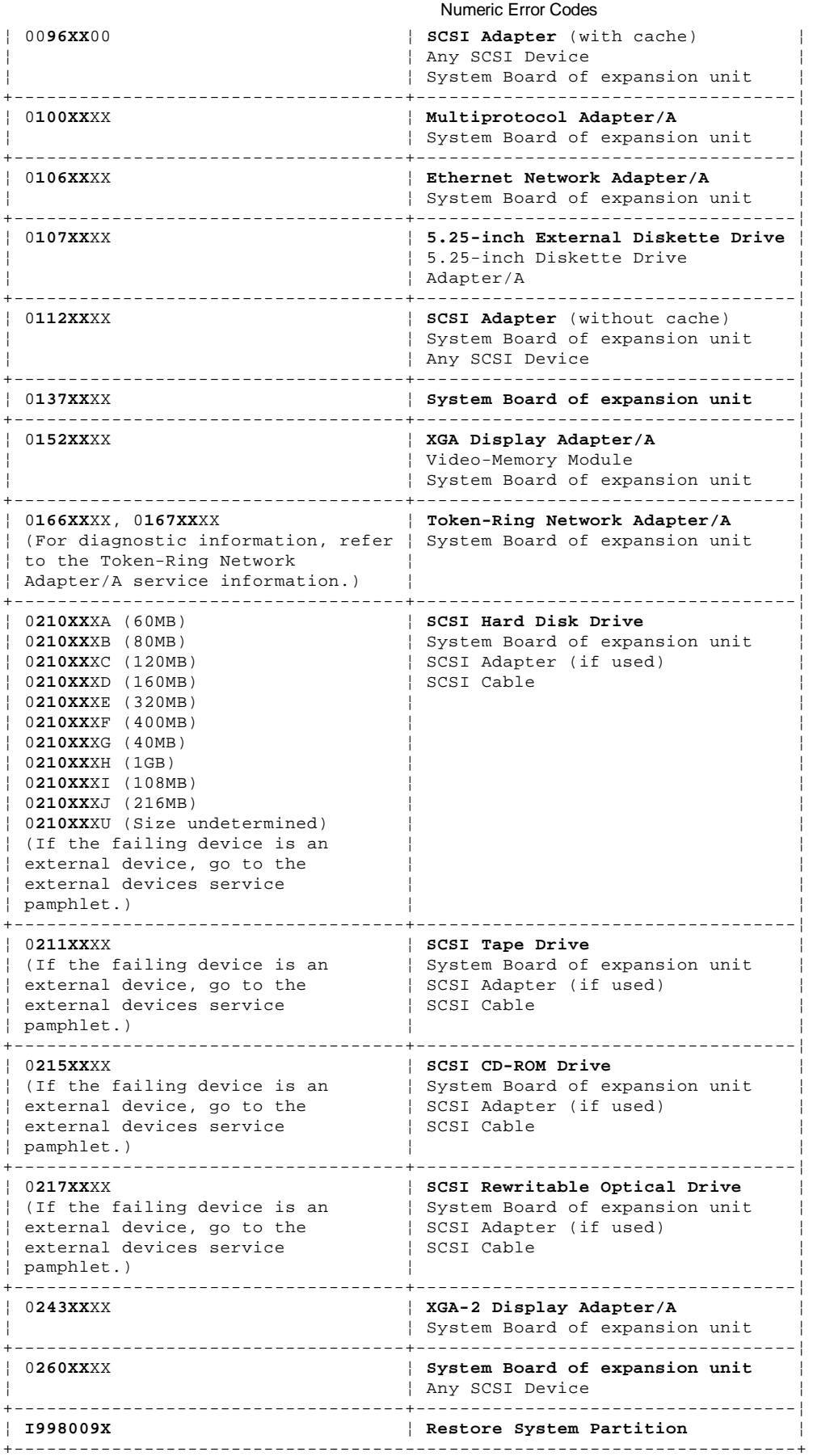

#### **IBM 3550 Expansion Unit Model 002 HMS** How To Use This Parts Catalog

10.0 How To Use This Parts Catalog

**INDEX REFERENCE NUMBERS**: Refer to the illustrations for the index reference numbers that are listed in the left margin of the parts listing.

**SIMILAR ASSEMBLIES**: If two assemblies contain a majority of identical parts, they are broken down on the same list. Parts particular to one or the other of the assemblies are listed separately and identified by description.

**AR**: (As Required) indicates that the quantity is not the same for all machines.

**R**: (Restricted) indicates that the part has a restricted availability.

**INDENTURE**: The indenture is marked by a series of dots located before the parts description. The indenture indicates the relationship of a part to the next higher assembly. For example:

# **Indenture Relationship of Parts**

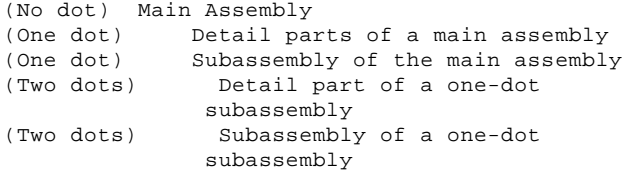

#### **IBM 3550 Expansion Unit Model 002 HMS** System Overview

11.0 System Overview

PICTURE 7

12.0 Parts

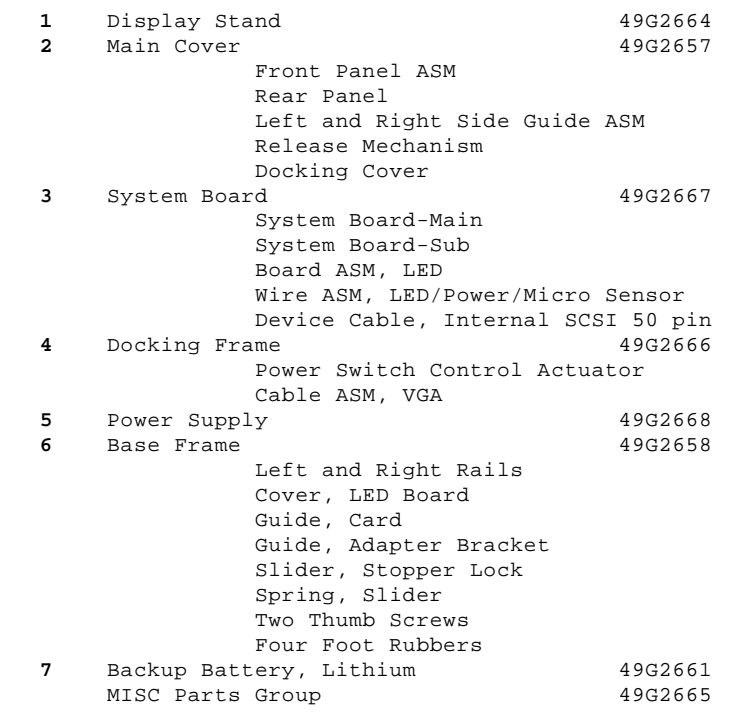

13.0 Common Parts

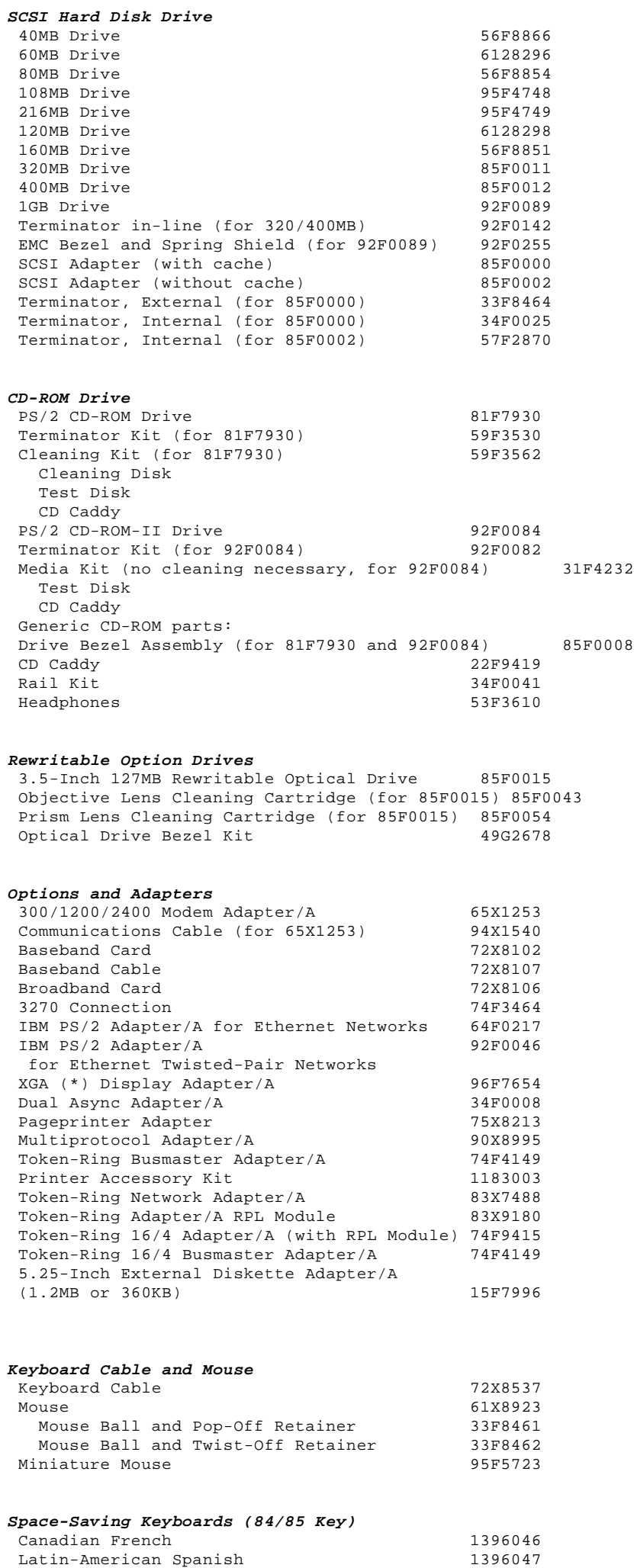

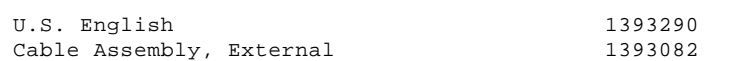

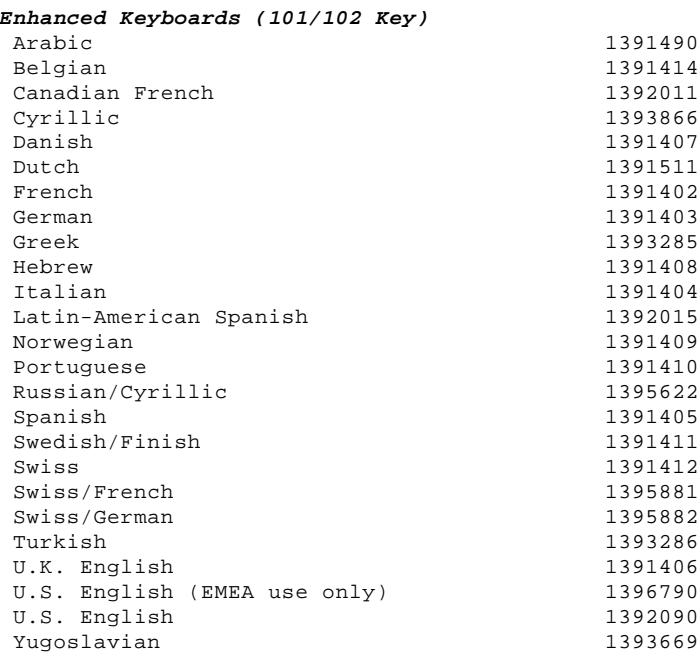

# **Host-Connected Keyboards (122 Key)**

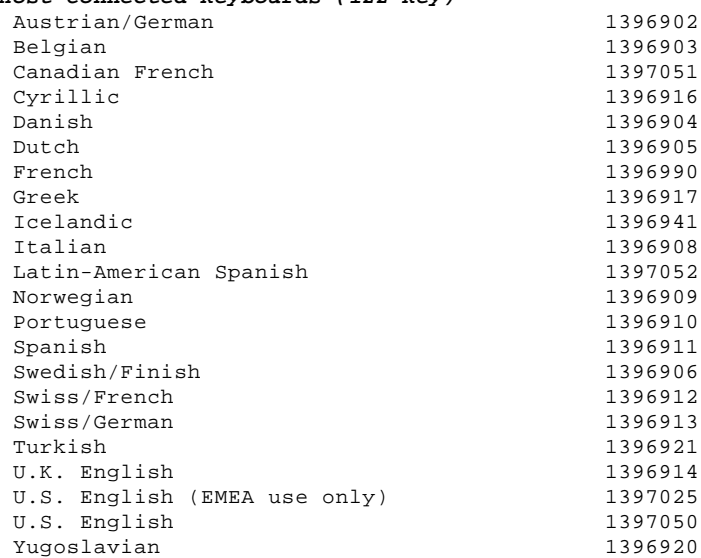

# **Tools and Miscellaneous**

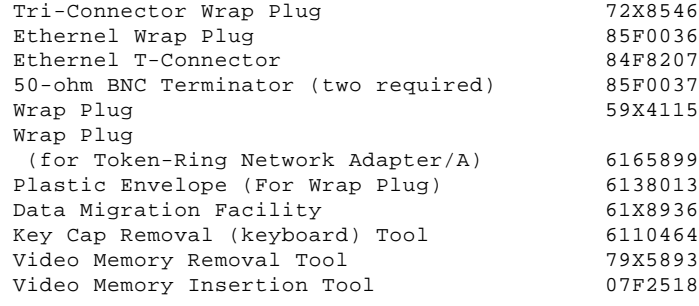

# **Numeric Keypad**

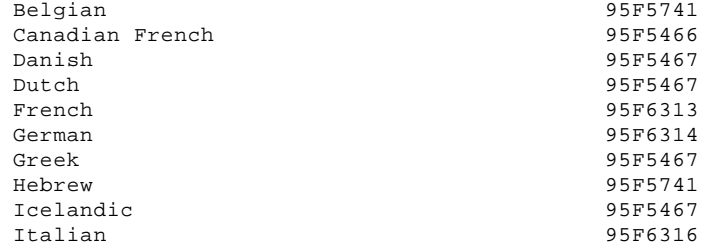

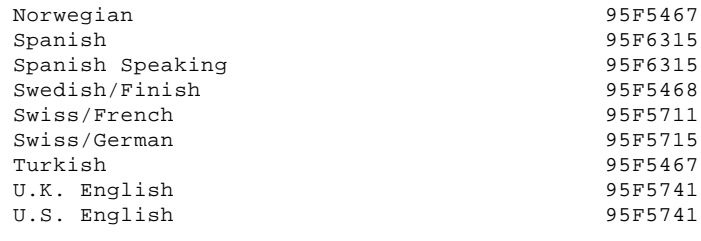

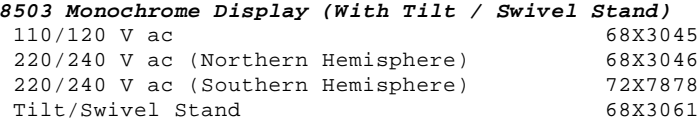

# **8506 Monochrome Display (With Tilt / Swivel Stand)**<br>110/125 V ac (US/Canada) 39F8087 110/125 V ac (US/Canada) 39F8087<br>110/125 or 200/240 V ac (Northern Hemisphere) 39F8088<br>110/125 or 220/240 V ac (Southern Hemisphere) 39F8089  $110/125$  or  $200/240$  V ac (Northern Hemisphere)  $110/125$  or  $220/240$  V ac (Southern Hemisphere)

**8507 Monochrome Display (With Tilt / Swivel Stand)** 110/120 or 220/240 V ac (Universal Model) 6247808

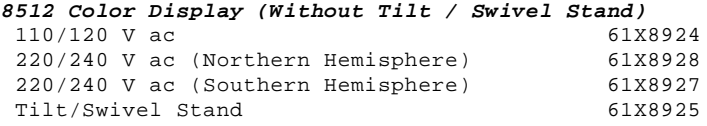

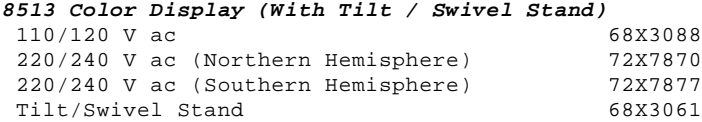

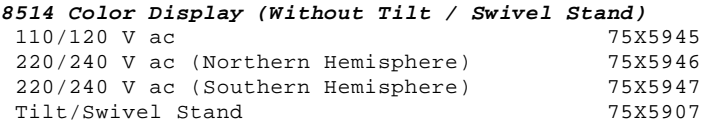

# **8515 Color Display (With Tilt / Swivel Stand)**

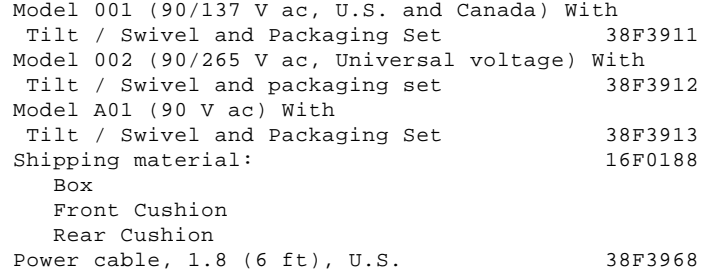

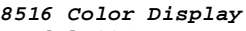

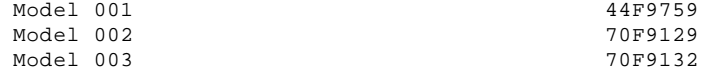

# **8518 Color Display**

 Refer to the Model 8518 Hardware Maintenance Service for part and service information.

# **Supplemental Parts:**

-------------------------------------------------------------------------- -------------------------------------------------------------------------- --------------------------------------------------------------------------

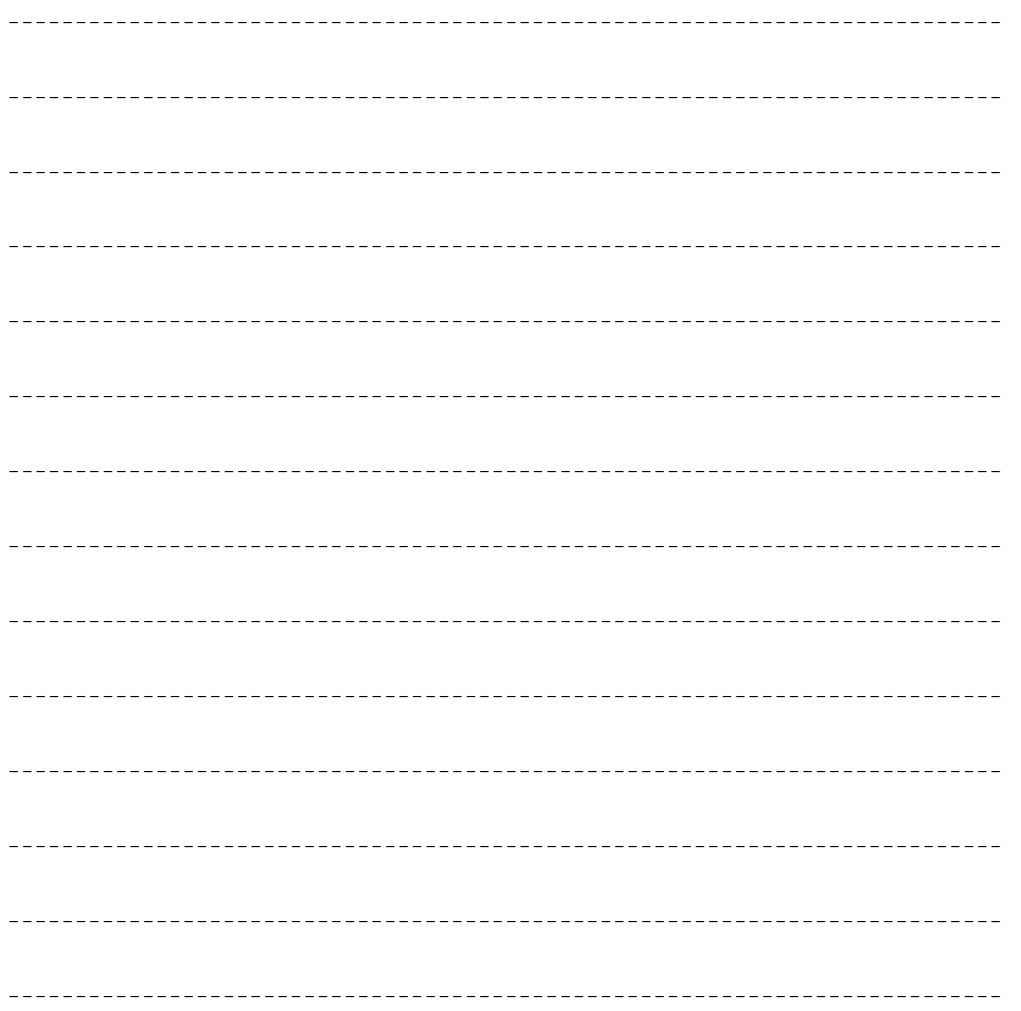

# **Power Cords**

PICTURE 8

# **Index Power Cords**

**Warning:** Use the power cord certified for your country.

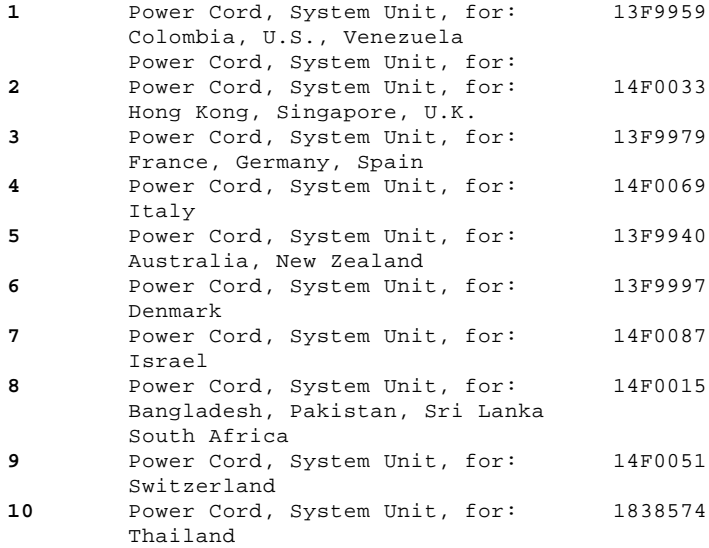

Printed in the United States of America

(\*) Trademark of the International Business Machines

Corporation.